*Руководство администратора IBM SPSS Modeler для лицензии по числу авторизованных пользователей*

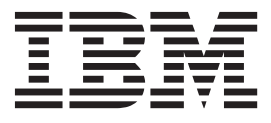

# **Содержание**

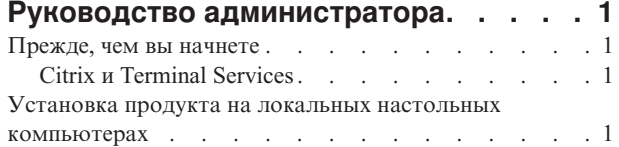

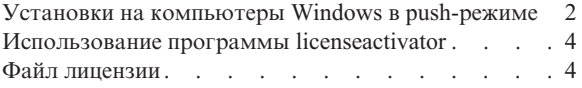

**iv** Руководство администратора IBM SPSS Modeler для лицензии по числу авторизованных пользователей

## <span id="page-4-0"></span>Руководство администратора

Следующие инструкции предназначены для администраторов сайтов с типом лицензии лицензия по числу авторизованных пользователей для IBM® SPSS Modeler 17. Эта лицензия позволяет установить IBM SPSS Modeler на несколько компьютеров; число этих компьютеров ограничено числом, указанным в приобретенной вами лицензии.

## Прежде, чем вы начнете

Вам потребуется код авторизации. Код авторизации позволяет вам и вашим конечным пользователям получить лицензию для IBM SPSS Modeler.

Вы должны были получить отдельные инструкции по получению кода авторизации. Если не удается найти код авторизации, обратитесь в службу поддержки заказчиков, посетив страницу http://www.ibm.com/software/ analytics/spss/support/clientcare.html.

## **Citrix и Terminal Services**

Для использования IBM SPSS Modeler с Terminal Services вам необходима лицензия по числу одновременных пользователей. Обратитесь к IBM Corp. за информацией о том, как передать вашу лицензию.

### Установка продукта на локальных настольных компьютерах

Есть два варианта локальной установки полного продукта на компьютере конечного пользователя. Можно выполнить установку вручную на каждом компьютере или при помощи прикладной программы вроде сервера управления системами (Systems Management Server, SMS) продвинуть установку на компьютеры под управлением Windows.

#### Произвести установку вручную на настольном компьютере

- 1. Активируйте носитель установки. Скачайте е Image для продукта и извлеките из него файлы на совместно используемый сетевой диск. Если у вас есть физический установочный носитель, создайте необходимое число копий DVD или поместите его на совместно используемый сетевой диск.
- 2. Скопируйте инструкции по установке и подготовьте информацию о лицензировании. Создайте необходимое число копий инструкций по установке продукта. Инструкции по установке доступны с сайта загрузок или, если вы получили физический установочный носитель, в каталоге *Documentation* < язык> Installation на DVD. Найдите инструкцию, соответствующую вашему типу лицензии. После установки конечный пользователь должен ввести код авторизации для вашей площадки. Перед копированием инструкций введите эту информацию в специально оставленное место в начале инструкций.

Примечание: Если авторизация не удается из-за прокси-сервера, возможно, следует воспользоваться licenseactivator. Это позволит ввести ID и пароль для прокси. Дополнительную информацию смотрите в разделе "Использование программы licenseactivator" на стр. 4.

3. Предоставьте материалы для установки конечным пользователям. Распространите установочный DVD ( или сетевое положение), инструкции по установке и информацию о лицензировании конечным пользователям, которые могут вручную выполнить установку на каждый требуемый компьютер.

#### Выполнить установку в push-режиме на локальные настольные компьютеры под управлением Windows

Поскольку установки IBM SPSS Modeler совместимы с Microsoft Windows Installer (MSI), вы можете выполнить установку в push-режиме на настольные компьютеры конечных пользователей.

## <span id="page-5-0"></span>**Установки на компьютеры Windows в push-режиме**

Установка в push-режиме - это способ удаленного распространения программного обеспечения любому числу конечных пользователей без их участия. Вы может выполнить полную установку в push-режиме IBM SPSS Modeler на настольные компьютеры конечных пользователей под управлением Windows. Технология, используемая для такой установки, должна поддерживать механизм MSI 3.0 или новее.

#### **Деинсталляция предыдущейверсии**

Если вы собираетесь выполнять установку в push-режиме в каталог, в котором уже установлена предыдущая версия IBM SPSS Modeler, необходимо деинсталлировать старую версию. Версии IBM SPSS Modeler до 11.0 необходимо деинсталлировать вручную, так как для этих версий не была доступна установка в push-режиме. Деинсталляция в push-режиме выполняется таким же образом, как и установка в push-режиме. Дополнительную информацию смотрите в разделе ["Деинсталляция в push-режиме" на стр. 3.](#page-6-0)

#### **Свойства для установок в push-режиме**

Ниже описаны свойства, которые можно использовать для установок в push-режиме. Все свойства регистрозависимы. Если в значениях есть пробелы, их нужно взять в кавычки.

| Свойство          | Описание                                                                                                    | Допустимые значения                                                                                                    | По умолчанию (если<br>применимо)        |
|-------------------|----------------------------------------------------------------------------------------------------|----------------------------------------------------------------------------------------------------|-----------------------------------------|
| <b>INSTALLDIR</b> | Каталог, в который нужно<br>установить IBM SPSS<br>Modeler на настольном<br>компьютере конечного<br>пользователя. Это<br>необязательное свойство.<br>Если оно исключено,<br>каталог по умолчанию - это<br>$C:$ : Program<br>Files\IBM\SPSS\Modeler\17.                                                                                                    | Допустимый путь,<br>например, C:\Program<br>Files\IBM\SPSS\Modeler\17.                                                                                                    | C:\Program<br>Files\IBM\SPSS\Modeler\17 |
| <b>AUTHCODE</b>   | Код авторизации. Если<br>указано это свойство,<br>продукт автоматически<br>авторизуется с<br>использованием этого кода<br>авторизации. Если это<br>свойство не указано, каждый<br>конечный пользователь<br>должен запустить мастер по<br>авторизации лицензий,<br>чтобы авторизоваться<br>вручную.                                                                                                    | Один или несколько<br>допустимых кодов<br>авторизации. Несколько<br>кодов авторизации<br>указываются через<br>двоеточие (например,<br>код_авторизации_1:<br>код_авторизации_2). |                                         |
| PROXY_USERID      | ID пользователя для прокси.<br>Этот параметр необходим,<br>если вы указали параметр<br>AUTHCODE и ваша площадка<br>использует для соединения с<br>Интернетом прокси-сервер,<br>требующий ID пользователя<br>и пароль. Этот параметр<br>работает, только если<br>параметры локальной сети<br>(Local Area Network, LAN) на<br>панели управления<br>Параметры Интернета<br>содержат адрес и порт<br>конкретного прокси-сервера. | Верный код пользователя<br>прокси-сервера.                                                                                                    |                                         |

*Таблица 1. Свойства для установок в push-режиме*.

<span id="page-6-0"></span>Таблица 1. Свойства для установок в push-режиме (продолжение).

| Свойство              | Описание                                                                                                | Допустимые значения                                           | По умолчанию (если<br>применимо) |
|-----------------------|----------------------------------------------------------------------------------------------------|---------------------------------------------------------------|----------------------------------|
| <b>PROXY_PASSWORD</b> | Пароль для пользователя<br>прокси. Смотрите<br>дополнительную<br>информацию в описании<br>PROXY USERID. | Пароль, соответствующий<br>ID пользователя<br>прокси-сервера. |                                  |
| <b>COMPANYNAME</b>    | Название вашей компании.                                                                                | Любая строка.                                                 |                                  |

#### Файлы MSI

Файл находится в каталоге modeler\<apxureктура> на DVD, где <apxureктура> - 32bit или 64bit. Если вы скачали это программное обеспечение из сети, для доступа к файлу MSI необходимо извлечь содержимое eImage.

#### Пример командной строки

Ниже приведена командная строка, при помощи которой можно выполнить установку продукта в push-режиме. Вводите весь текст одной строкой.

MsiExec.exe /i "modelerclient.msi" /qn /L\*v logfile.txt INSTALLDIR="C:\Program Files\IBM\SPSS\Modeler\17" AUTHCODE="3241a2314b23c4d5f6ea"

#### Установка в push-режиме при помощи серверов управления системами

Чтобы при помощи серверов управления системами (Systems Management Servers, SMS) установить IBM SPSS Modeler в push-режиме, надо выполнить следующие основные действия:

- 1. Скопируйте соответствующий подкаталог каталога modeler\<apxureктура> на DVD в каталог на сетевом компьютере. Если вы скачали это программное обеспечение из сети, необходимо сначала извлечь содержимое eImage.
- 2. Измените файл .pdf, находящийся в скопированном каталоге. При помощи текстового редактора измените значение CommandLine, добавив нужные свойства. Список доступных свойств смотрите в разделе "Свойства для установок в push-режиме" на стр. 2. Не забудьте указать в командной строке правильный файл MSI.
- 3. Создайте пакет из файла .pdf и распространите этот пакет на настольные компьютеры конечных пользователей.

#### Установка в push-режиме при помощи Group Policy или связанной технологии

- 1. Скопируйте соответствующий подкаталог из каталога modeler\<apxureктура> на носителе DVD в каталог на сетевом компьютере. Если вы скачали это программное обеспечение из сети, необходимо сначала извлечь содержимое eImage.
- 2. С помощью прикладной программы вроде ORCA отредактируйте таблицу Свойства в соответствующем файле в скопированной папке. ORCA входит в состав Windows 2003 Server SDK, который можно найти по адресу http://www.microsoft.com/downloads путем поиска SDK. Список свойств, которые можно добавить в таблицу Свойства, смотрите в разделе "Свойства для установок в push-режиме" на стр. 2. Убедитесь, что вы используете правильный файл MSI.
- 3. Создайте пакет при помощи отредактированного файла и распространите этот пакет на настольные компьютеры конечных пользователей.

#### Деинсталляция в push-режиме

Примечание: При выполнении команды деинсталляции в push-режиме конечный пользователь теряет свои настройки. Если отдельным пользователям нужны собственные настройки, можно исключить этих пользователей из распространения и попросить их вручную установить продукт.

<span id="page-7-0"></span>Если вы выполняете установку в push-режиме более новой версии IBM SPSS Modeler, вам может потребоваться вначале выполнить деинсталляцию. Это можно сделать без вывода сообщений, запустив в push-режиме следующую команду. Вводите весь текст в одну строку.

MsiExec.exe /X{} /an /L\*v logfile.txt ALLUSERS=1 REMOVE="ALL"

Код продукта для конкретной версии находится в файле setup.ini внутри установленных папок для каждой версии.

### Использование программы licenseactivator

licenseactivator позволяет вам авторизовать компьютеры конечных пользователей без использования мастера по авторизации лицензий. Этот инструмент командной строки находится в каталоге, в который вы установили IBM SPSS Modeler.

При использовании *licenseactivator* он лицензирует продукт и записывает файл журнала в его каталог. Этот файл журнала называется licenseactivator <месяц> <день> <год>.log. При возникновении каких-либо ошибок можно поискать дополнительную информацию в файле журнала. Эта информация может быть также полезна при обращении в IBM Согр. за поддержкой.

#### Использование licenseactivator с кодами авторизации

licenseactivator обычно используется с одним или несколькими кодами авторизации, полученными при приобретении продукта. Вводите весь текст одной строкой.

licenseactivator код авторизации 1[:код авторизации 2:...:код авторизации N] [PROXYHOST=имя хоста прокси][PROXYPORT=номер порта прокси] [PROXYUSER=id\_пользователя\_прокси] [PROXYPASS=пароль\_прокси]

- Несколько кодов авторизации указываются через запятую (:).
- Параметры прокси-сервера необязательны, но могут вам потребоваться, если ваш компьютер находится за прокси-сервером. Конкретные параметры сервера, которые вам потребуются, зависят от вашей конкретной конфигурации прокси-сервера. Все они могут вам понадобиться.

#### **PROXYHOST**

Имя или IP-адрес сервера хоста прокси.

#### **PROXYPORT**

Номер порта для соединения с Internet через прокси

#### **PROXYUSER**

При необходимости - ID пользователя прокси-сервера

#### **PROXYPASS**

При необходимости - пароль, связанный с этим ID пользователя

#### Использование licenseactivator с кодами лицензий

В более редких сценариях может быть так, что IBM Corp. прислала вам лицензию.

licenseactivator код лицензии[:код лицензии 2:...:код лицензии N]

- Несколько кодов лицензии указываются через запятую (:).
- При использовании кодов лицензий *licenseactivator* не требуется соединение с Интернетом, поэтому вам не нужно указывать информацию о прокси-сервере.

### Файл лицензии

При лицензировании продукта в каталоге установки продукта создается файл с названием *Iservrc*. Вы можете поддерживать копию этого файла на каждом компьютере конечного пользователя. Хотя файл лицензии будет работать только на том компьютере, на котором он был создан, эта копия может быть полезна, если вам потребуется деинсталлировать и переустановить продукт. После переустановки можно скопировать файл Iservrc назад в каталог установки продукта. Это поможет вам избежать перелицензирования продукта.

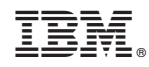

Напечатано в Дании